### **JEU 2048**

Vous trouverez certaines informations [ici.](https://fr.wikipedia.org/wiki/2048_(jeu_vid%C3%A9o))

Vous pouvez aussi télécharger, sur votre téléphone, une application pour jouer et bien comprendre la règle du jeu.

L'objectif de ce projet est de créer un programme permettant, à un utilisateur, de jouer directement sur la console Python (input) ou via une interface araphique (tKinter).

## STRUCTURE DE DONNÉES

Une grille de jeu est un tableau (numpy) à deux dimensions avec 4 lignes et 4 colonnes. Les éléments sont des puissances de 2 (au moins égales à 2) ou 0 si la tuile est vide.

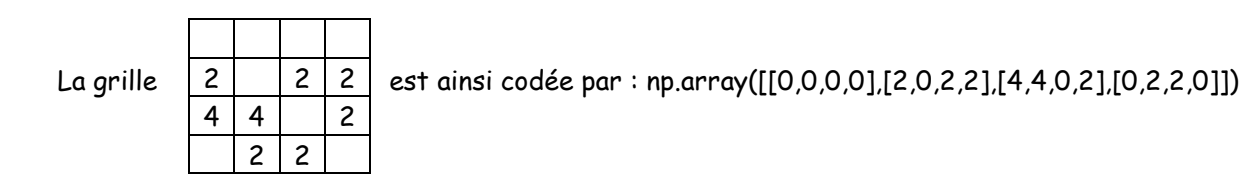

### DEROULEMENT DU JEU

Au départ, on a une grille contenant 2 valeurs prises dans {2,4}.

A chaque étape,

- l'utilisateur doit déplacer les tuiles, jusqu'au « mur », vers la gauche, la droite, le haut ou le bas. Un tel déplacement peut alors engendrer certaines additions de tuiles (cf. ci-dessous pour plus de détails).
- A l'issue d'un déplacement, une des tuiles vides prend la valeur 2 ou 4 de manière aléatoire.

Le jeu se termine si 2048 apparaît (gagné) ou si aucun déplacement ne peut faire évoluer la grille (perdu).

#### ETAPE AVEC DEPLACEMENT VERS LA GAUCHE

Grille au début de l'étape :

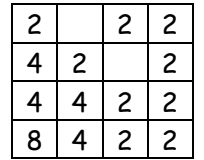

# DÉPLACER LES TUILES, JUSQU'AU « MUR », VERS LA GAUCHE

On procède ligne par ligne (elles sont toutes concernées).

D'abord, on déplace tous les entiers non nuls, jusqu'au « mur », vers la gauche.

Puis, on additionne deux tuiles, en partant de la gauche, lorsqu'elles ont la même valeur.

Ainsi,

[ 2 , 0 , 2 , 2 ] devient [ 2 , 2 , 2 , 0 ] puis [ 4 , 2 , 0 , 0 ] (après l'addition, tous les entiers non nuls sont à gauche)

- [ 4, 2, 0, 2 ] devient [ 4, 2, 2, 0 ] puis [ 4, 4, 0, 0 ]
- [ 4, 4 , 2 , 2 ] devient [ 4 , 4 , 2 , 2 ] puis [ 8 , 4 , 0 , 0 ]
- [ 8, 4 , 2 , 2 ] devient [ 8 , 4 , 2 , 2 ] puis [ 8 , 4 , 4 , 0 ]

Grille après déplacement vers la gauche :

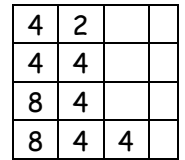

# AJOUT ALÉATOIRE D'UNE NOUVELLE VALEUR PRISE DANS {2,4}

Grille à la fin de l'étape :

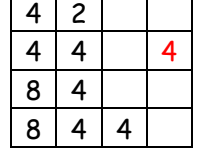

#### ETAPE SUIVANTE

On poursuit l'exemple précédent.

#### SI ON DEPLACE VERS LA DROITE

On obtient (avant l'ajout aléatoire d'une nouvelle valeur) :

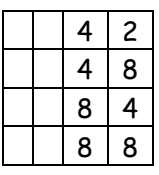

# SI ON DEPLACE VERS LE HAUT

On obtient (avant l'ajout aléatoire d'une nouvelle valeur) :

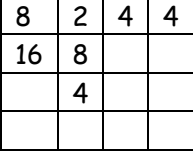

#### SI ON DEPLACE VERS LE BAS

On obtient (avant l'ajout aléatoire d'une nouvelle valeur) :

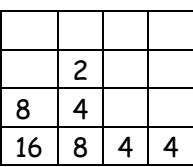

### MARCHE A SUIVRE

- 1. Déclarer une fonction **newGrille** définie de la manière suivante :
	- **Entrée** : sans paramètre
	- **Sortie** : une nouvelle grille de jeu
- 2. Déclarer une fonction **dptGaucheLigne** définie de la manière suivante :
	- **Entrée** : une liste de 4 entiers (0 ou puissances de 2 au moins égales à 2)
	- **Sortie** : la liste après déplacement vers la gauche

Ainsi, dptGaucheLigne( [ 2 , 0 , 2 , 2 ] ) retourne [ 4 , 2 , 0 , 0 ]

*On pourra consulter l'annexe pour déclarer cette fonction.*

- 3. Déclarer une fonction **dptGaucheGrille** définie de la manière suivante :
	- **Entrée** : une grille au début d'une étape
	- **Sortie** : la grille après déplacement vers la gauche
- 4. Déclarer une fonction **dptGrille** définie de la manière suivante :
	- **Entrées** : une grille au début d'une étape et une direction (G, D, H, B)
	- **Sortie** : la grille après déplacement suivant la direction

*On pourra utiliser la fonction dptGaucheLigne et s'inspirer de la déclaration de dptGaucheGrille*

- 5. Déclarer une fonction **ajoutValeurGrille** définie de la manière suivante :
	- **Entrée** : une grille (juste après un déplacement)
	- **Sortie** : la grille avec une tuile de plus valant 2 ou 4 choisie de manière aléatoire
- 6. Déclarer une fonction **evolGrille** définie de la manière suivante :
	- **Entrées** : une grille au début d'une étape et une direction (G, D, H, B)
	- **Sortie** : la grille à la fin de l'étape
- 7. Déclarer une fonction **finJeu** définie de la manière suivante :
	- **Entrée** : une grille (juste après l'ajout aléatoire d'une nouvelle tuile)
	- **Sortie** : la liste [True , 'gagné'] si le jeu est gagné, [True , 'perdu'] s'il est perdu et [False , ''] sinon
- 8. Déclarer une fonction **jouer** qui permet à l'utilisateur de faire une partie sur la console Python.

#### **Question facultative :**

9. Déclarer une fonction **jouerIG** qui permet à l'utilisateur de faire une partie via une interface graphique.

#### **ANNEXE**

On considère une ligne [ a , b , c , d ] juste avant les additions éventuelles (et donc juste après avoir déplacé les entiers non nuls, jusqu'au « mur », vers la gauche).

 $Si$   $a = b$ 

```
Alors
       Si c = dAlors
               La ligne devient [2 * a, 2 * c, 0, 0]Sinon (c = d)La ligne devient [ 2* a , c , d , 0 ]
Sinon (\text{cas }a \models b)Sib = cAlors
               La ligne devient [a, 2 * b, d, 0]Sinon (\cos b \neq c)
               Si c = dAlors
                       La ligne devient [a, b, 2 * c, 0]Sinon (cas c != d)
                       La ligne devient [a, b, c, d]
```